## **Single Metric Overview Report**

This report shows how data for one metric is aggregated across the modules in a selected filter and target build. It shows a heat map in which larger, darker tiles contain a higher metric value within the project. Conversely, the smaller lighter tiles have lower metric values. The report also represents the data in a table view. You can access the report by clicking on a value in the Metrics Overview widget or by clicking the **more...** link in the [Top 10 Modules -](https://docs.parasoft.com/display/DTP20201/Metrics+Widgets#MetricsWidgets-Top10Modules-TreeMap)  [Tree Map](https://docs.parasoft.com/display/DTP20201/Metrics+Widgets#MetricsWidgets-Top10Modules-TreeMap) widget.

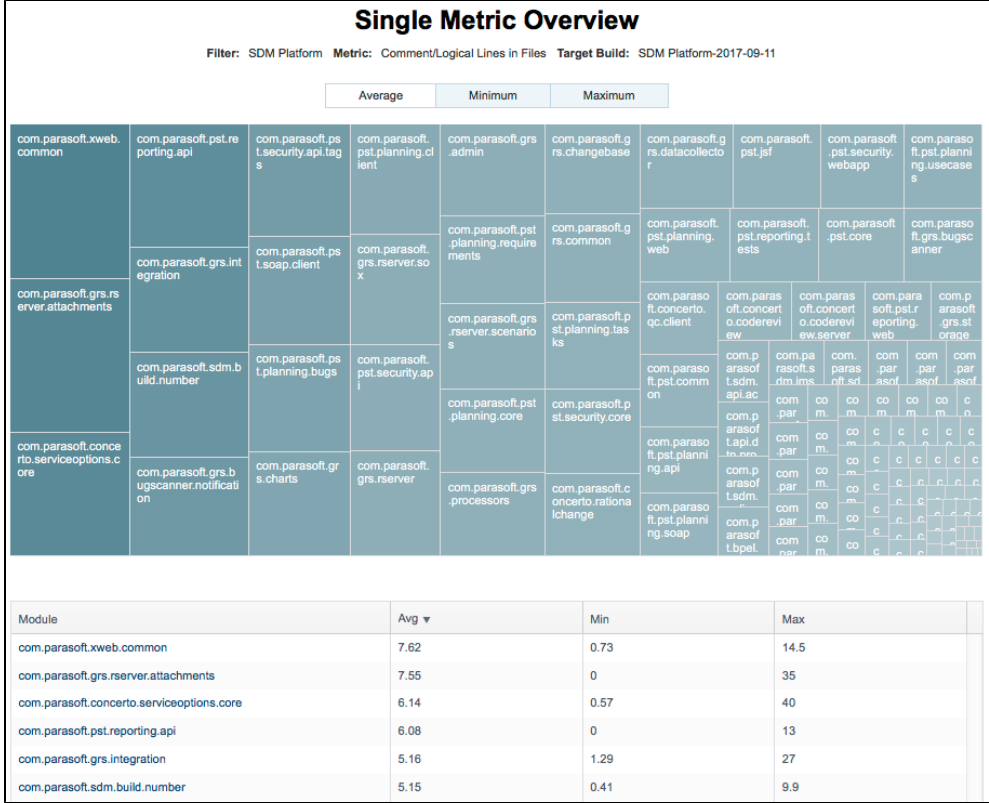

You can perform the following actions:

- View different aggregations of the data (method- and type-level metrics only): Click on **Average**, **Minimum**, **Maximum**, or **Sum** to change the heat map view. Changing the aggregation also sorts the table by the selected aggregation. For file-level metrics, only the sum aggregation is available.
- Click on a tile in the heat map or link in the Module column of the table to open the module in the Metrics Explorer view. See [Metrics Explorer.](https://docs.parasoft.com/display/DTP20201/Metrics+Explorer)
- Click on a column header in the table to sort the data (does not change the heat map).